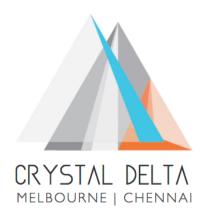

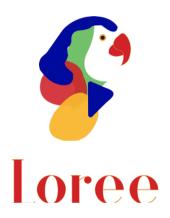

**Release 1903.5** 

Dated on -06th September 2019

## **Table of contents**

| 1. CONTEXT                                                     | 3        |
|----------------------------------------------------------------|----------|
| 2. RELEASE HISTORY                                             | 4        |
| 3. INTRODUCTION                                                |          |
| 3.1. PURPOSE & SCOPE                                           |          |
| 3.2. Release Version                                           | 5        |
| 3.3. Environment                                               |          |
| 4. RELEASE DETAILS                                             | <i>.</i> |
| 4.1. RELEASE FEATURES                                          | 6-7      |
| 4.2. CHANGE REQUEST INCLUDED IN THE RELEASE                    |          |
| 4.2.1. FUNCTIONAL CHANGE REQUESTS                              |          |
| 4.2.2. DEFECT FIXES                                            | 8        |
| 4.3. RESOLVED CLIENT BUGS                                      |          |
| 4.4. OPEN DEFECTS & KNOWN ISSUES                               | 8        |
| 5. INSTALLATION NOTE                                           |          |
| 5.1. INSTALLATION PROCEDURE AVAILABLE IN THE ATTACHED DOCUMENT | c        |
| 5.2. KEY NOTES                                                 |          |
| 321 110123 mmmmmmmmmmmmmmmmmmmmmmmmmmmmmmmmmmmm                |          |
| 6. DELIVERABLE DETAILS                                         | 10       |
|                                                                |          |

## 1. Context

This document contains the Release Notes for Loree (Release 1903.5) on Canvas LMS  $\,$ 

# 2. Release History

| S.<br>No | Release<br># | Date of<br>Releases | Authored By  | Reviewed<br>By | Approved<br>By | Summary of changes |
|----------|--------------|---------------------|--------------|----------------|----------------|--------------------|
| 1        | 1901.2       | 28-Jan-2019         | C.S.         | Raja           | Eddie          | Release notes      |
|          |              |                     | Ramamurthy / |                | Cejvan         | for Loree          |
|          |              |                     | Dinesh Kumar |                |                | 1901.2             |
| 2        | 1901.5       | 27-Feb-2019         | C.S.         | Raja           | Eddie          | Release notes      |
|          |              |                     | Ramamurthy / |                | Cejvan         | for Loree          |
|          |              |                     | Dinesh Kumar |                |                | 1901.5             |
| 3        | 1902.3       | 10-May-2019         | T. Dinesh    | Raja /         | Eddie          | Release notes      |
|          |              |                     | Kumar        | Shayam         | Cejvan         | for Loree          |
|          |              |                     |              | Thomas         | ,              | 1902.3             |
| 4        | 1902.4       | 24-May-2019         | T. Dinesh    | Raja/          | Eddie          | Release notes      |
|          |              | -                   | Kumar        | Shayam         | Cejvan         | for Loree          |
|          |              |                     |              | Thomas         |                | 1902.4             |
| 5        | 1902.5       | 07-June-2019        | T. Dinesh    | Raja/          | Eddie          | Release notes      |
|          |              |                     | Kumar        | Shayam         | Cejvan         | for Loree          |
|          |              |                     |              | Thomas         |                | 1902.5             |
| 6        | 1902.6       | 28-June-2019        | T. Dinesh    | Shayam         | Eddie          | Release notes      |
|          |              |                     | Kumar        | Thomas         | Cejvan         | for Loree          |
|          |              |                     |              |                |                | 1902.6             |
| 7        | 1903.2       | 26-July-2019        | T. Dinesh    | Shayam         | Eddie          | Release notes      |
|          |              |                     | Kumar        | Thomas         | Cejvan         | for Loree          |
|          |              |                     |              |                |                | 1903.2             |
| 8        | 1903.3       | 09-Aug-2019         | T. Dinesh    | Shayam         | Eddie          | Release notes      |
|          |              |                     | Kumar        | Thomas         | Cejvan         | for Loree          |
|          |              |                     |              |                |                | 1903.3             |
| 9        | 1903.4       | 23-Aug-2019         | T. Dinesh    | Shayam         | Eddie          | Release notes      |
|          |              | _                   | Kumar        | Thomas         | Cejvan         | for Loree          |
|          |              |                     |              |                |                | 1903.4             |
| 10       | 1903.5       | 06-Sep-2019         | T. Dinesh    | Shayam         | Eddie          | Release notes      |
|          |              |                     | Kumar        | Thomas         | Cejvan         | for Loree          |
|          |              |                     |              |                |                | 1903.5             |
|          |              |                     |              |                |                |                    |
|          |              |                     |              |                |                |                    |
| ь        | I            | l                   | I.           | 1              | L              | 1                  |

### 3. Introduction

### 3.1. Purpose & Scope

This release is focuses on key enhancements to the Loree tool which were requested by the various Canvas LMS users. As these enhancements mainly focusing on the light theme of Loree Editor, simplified basic view for teachers, Quick links and Contextual help icons and Admin console for Loree features management based on roles. For more details on the product features that forms a part of this release, refer section 4.

#### 3.2. Release Version

#### **Loree** Builder Version 1903.5

#### 3.3. Environment

| 1. | Environment        | Desktop web-based tool for Windows and Mac PCs /<br>Laptops |
|----|--------------------|-------------------------------------------------------------|
| 2. | Supported Browsers | Safari (Mac only), Chrome, Firefox                          |
|    |                    | Valid Instructure-Canvas license                            |
| 3. | Pre-Requisites     | Valid Loree Admin console credentials                       |
|    |                    | Updated XML configuration file                              |

## 4. Release Details

### 4.1 Release Features

| S. No | Features /<br>Enhancements                               | Purpose                                                                                                    |
|-------|----------------------------------------------------------|----------------------------------------------------------------------------------------------------|
| 1     | Sort on Pages                                            | Earlier the Loree pages list not shown as per order. Now the sorting has been implemented to view get the Canvas Pages list by Ascending order [A to Z]                    |
| 2     | Theme changes                                            | Loree background theme can be changed either Dark or Light theme instead of using only the Dark theme.                                                                     |
| 3     | Simplified basic view for Instructor                     | Earlier two different tool view provided for Instructors.  Now the Instructor view of Loree has been simplified. It will have the basic view of icons and functionalities. |
| 4     | Navigation on<br>Clicking page title                     | Earlier the rendered view of preview modal opens when clicking the page title. Now it will redirect to the Loree Editor Interface by clicking the Page title.              |
| 5     | Expanded Templates view                                  | It will directly navigate the users to Templates section when the user opens Loree Editor Interface. So the user can update their canvas page contents using templates.    |
| 6     | Updated preview section                                  | The preview functionality within Loree Editor Interface has been upgraded to modal view. Loree users can easily switch between preview and editor view.                    |
| 7     | Admin console for<br>Role based Loree<br>features matrix | By using valid admin console credentials, now the admin can get the Roles and features matrix of the Loree tool and their functionalities.                                 |
| 8     | Re-designed H5P                                          | Existing H5P feature has been upgraded using new WordPress server. User can create, Edit and Delete their own H5P contents                                                 |
| 9     | Renamed<br>Typography and<br>Decorations label           | "Typography" section renamed as "Font" and "Decorations" renamed as "Background".                                                                                          |
| 10    | Page title on Loree<br>Editor Interface                  | Currently modifying page title will be display on header of the Loree Editor Interface. So, the users can easily identify what page they are currently editing.            |
| 11    | Quick Links for<br>Canvas Modules                        | Loree will fetch the Canvas course modules as Quick<br>Links. Users can use those links in course content to<br>navigate.                                                  |

| S. No | Features /<br>Enhancements                     | Purpose                                                                                                    |
|-------|------------------------------------------------|----------------------------------------------------------------------------------------------------|
| 12    | Quick Links for<br>Canvas Shell pages          | It will allow the users to create quick links for the course shell pages within course content.                                                                                                    |
| 13    | Quick Links for<br>Assignments                 | Users can create a quick link of an Assignments.                                                                                                    |
| 14    | Discussions on Quick<br>Links                  | Loree users can create quick links for the course discussions list.                                                                                                    |
| 15    | Quizzes on Quick<br>Links                      | It allows the users to create quick links for the course quizzes.                                                                                                    |
| 16    | Announcements on<br>Quick Links                | Canvas course announcements can be created as a quick links by using this feature.                                                                                                    |
| 17    | Quick Links for<br>Canvas course<br>navigation | Now the users can explore the feature of Quick Links on Course navigation items.                                                                                                    |
| 18    | Course Files on Quick<br>Links                 | It allows the users to create quick link for the course documents (Example: PDF and Doc files)                                                                                                    |
| 19    | Update templates                               | This feature allows the Admin or course designers to update their existing own templates. The updated templates will automatically be modified, if already shared to others.                            |
| 20    | Restrict the tool for<br>Students and TA       | Students will not able to see the Loree tool and Teaching Assistants will get the restricted access alert when open the Loree tool.                                                                     |
| 21    | Contextual help icons<br>for Loree features    | This has been integrated as new and it will help the users to understand the Loree functionalities of an icons and sections. By clicking info icon will navigate the users to relevant confluence page. |

## 4.2. Change requests included in the release

## 4.2.1. Functional Change Requests

- Loree feature management for roles in Admin Console
- Loree theme changes from Dark to light
- Kaltura, HTML code and Accessibility checker removed for Instructors for now
- Blocks section icons were changed on Simplified Loree view.

#### 4.2.2. Defect Fixes

- Pagination on Pages, Discussions and Quizzes
- Auto play has been enabled by using plugins

### 4.3. Resolved Client Bugs

### 4.4. Open Defects & Known Issues

- Duplicating the Locked elements with Images were not displaying media contents.
- Pagination on Image fetching should be implemented. Currently it fetches up to 100 images from Canvas course file.
- Accessibility Checker not showing reports on sometimes because of HTML classes.
- Uploading Videos on Kaltura is not uploading the Videos.
- Collapse and Expand options for Menu bar and Quick links not working as expected
- Identified OAuth verification issue and not yet fully resolved
- HTML code, Undo, Redo is not working as expected
- Aspect ratio needs to be fix permanently

## 5. Installation Note

5.1. Installation Procedure available in the downloaded installation setup file.

5.2. Key Notes

NA

| Deliverable Names                                                                                                    | <b>Total Number of Deliverables:</b> |
|----------------------------------------------------------------------------------------------------|--------------------------------------|
| <ul> <li>Loree tool 1903.5</li> <li>Loree Installation Manual</li> <li>Loree End User Documents</li> <li>Loree Setup Configuration files</li> <li>Loree Admin console</li> </ul> | 5                                    |
| Date of Shipment - 06September2019                                                                                                    |                                      |